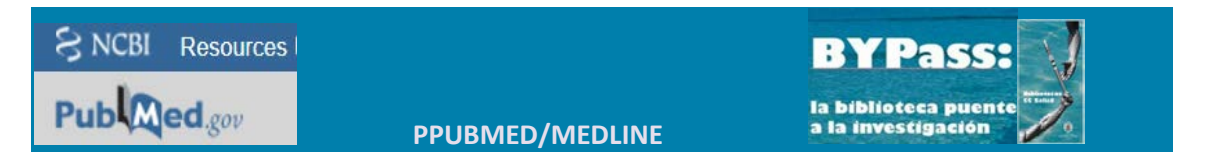

## **CREAR UNA ALERTA**

PubMed permite crear alertas de información salvando cadenas de búsqueda, y enviándo periodicamente las actualizaciones al correo electrónico del investigador de forma automática, evitando así el trabajo de repetir la búsqueda para comprobar las novedades.

## **Paso 1:**

Es preciso estar registrado en PubMed. Para salvar una cadena de búsqueda como alerta es necesario tener una cuenta My NCBI.

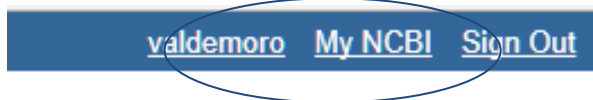

### **Paso 2:**

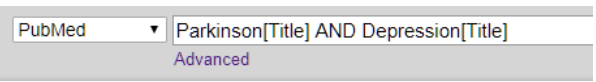

## Ejecutar una búsqueda.

La cadena correspondiente debe expresar con claridad el tema o "perfil" de interés para el investigador. Hay que comprobar previamente que los términos son los adecuados, y que se recuperan resultados pertinentes para el tema en cuestión.

## **Paso 3:**

Una vez ejecutada la búsqueda pinchar sobre la opción "Create alert".

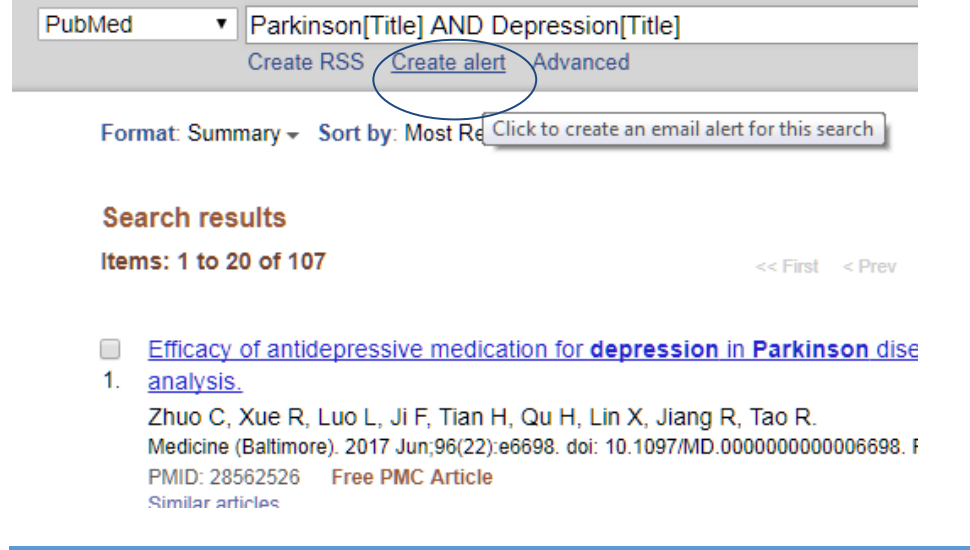

## **Paso 4:**

El sistema muestra la ventana con el formulario a cumplimentar, en el que es preciso especificar las preferencias en cuanto a: periodicidad, número de ítems por actualización, cuenta de correo del investigador, formato de entrega, etc.

My NCBI » Saved Searches

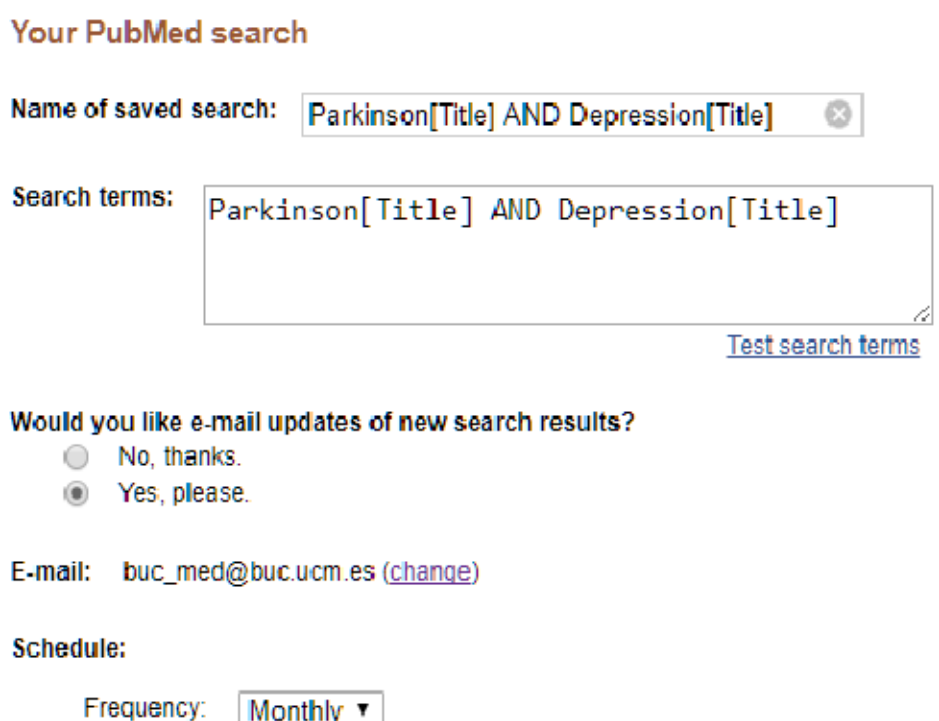

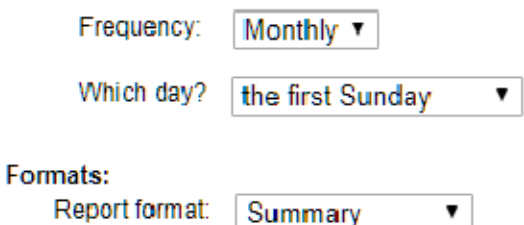

**Paso 5:**

Elegir si la alerta será activa o quedará inactiva.

La alerta activa enviará las actualizaciones con la periodicidad especificada, pero si la alerta creada está inactiva, el sistema la guardará para que pueda activarse cuando el investigador así lo decida.

#### Would you like e-mail updates of new search results?

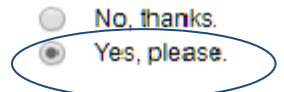

## **Paso 6:**

Es importante elegir el formato adecuado:

Los formatos "Summary" y "Abstract" presentan las referencias en lenguaje Web y permiten pinchar en los hiperenlaces, entrar en las plataformas electrónicas para descargar textos completos, etc.

Los formatos "Summary (text)" y "Abstract (text)", al presentar las referencias en texto "plano" no permiten ampliar la información, pero "ocupan menos espacio", y además pueden ser útiles para la elaboración de bibliografías con el estilo de cita Vancouver.

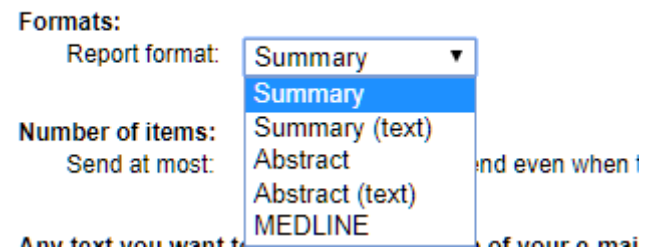

# **Paso 7:**

Salvar la alerta para finalizar.

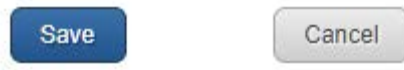

## **Paso 8:**

Se puede comprobar que la cadena de búsqueda se ha salvado. El sistema confirma que la alerta se ha creado satisfactoriamente.

Your search was saved. Edit your search settings.

Efficacy of antidepressive medication for depression in Parkinson disease:

1. analysis.

Zhuo C, Xue R, Luo L, Ji F, Tian H, Qu H, Lin X, Jiang R, Tao R. Medicine (Baltimore). 2017 Jun;96(22):e6698. doi: 10.1097/MD.0000000000006698. Review

## **Paso 9:**

Con el icono "tuerca" de configuración, se vuelve al formulario de creación de la alerta para cambiar las preferencias, o bien para desactivar una alerta activa y activar una alerta desactivada.

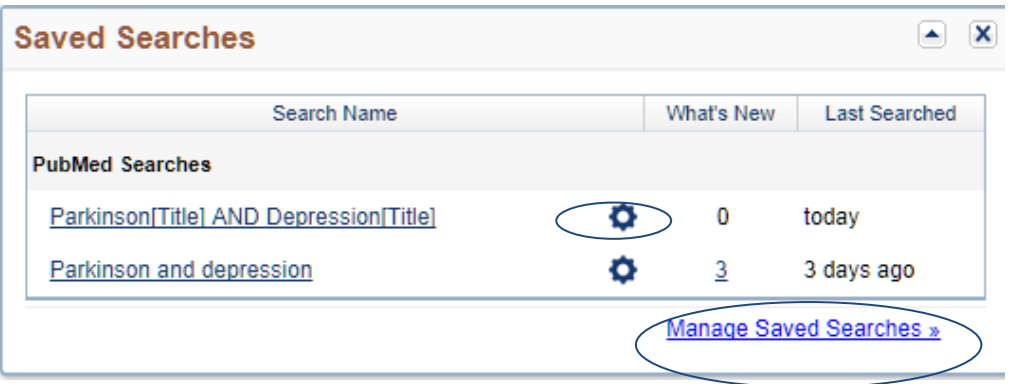

La opción "Manage Saved Search" permite operar con las Búsquedas salvadas.

Se puede borrar cualquier búsqueda o volver a ejecutarla. Para operar con una búsqueda es preciso seleccionarla marcando la casilla de verificación correspondiente.

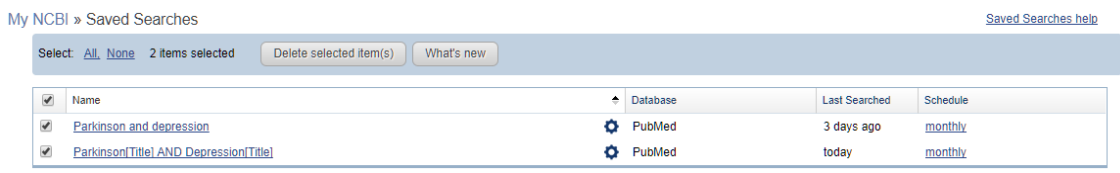

### **Nota:**

Es posible salvar una búsqueda como alerta desde el historial de la pantalla de búsqueda avanzada.

Pulsando con el ratón sobre el número correspondiente a la búsqueda y escogiendo la opción de "Salvar en My NCBI". El resto del proceso es idéntico.

### History

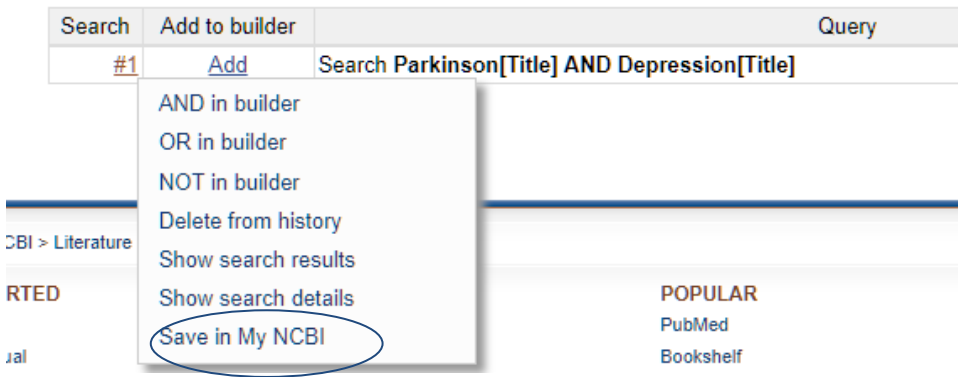